# **Romi Burks - Swirl Template**

Adapted from: Greg Wilson (ed.): *Teaching Tech Together*. Lulu.com, 2018, 978-0-9881137-0- 1[,](http://teachtogether.tech/) [http://teachtogether.tech/.](http://teachtogether.tech/)

# **Step 1: Brainstorming**

Provide answers to the questions below that are relevant to your course.

#### **1. What problem(s) will students learn how to solve?**

The students will learn how to use the data manipulation functions within dplyr to alter the structure of their data set so that they can run non-parametric tests when they fail to find a normal distribution. Depending on how much I can edit or create, I would like to get them to create two new variable columns (nptreat, data1). The challenge will be in combining names of columns.

# **2. What concepts and techniques will students learn?**

Statistically, they will learn/reinforce their understanding of parametric versus nonparametric statistics and the aspects of experimental design with an emphasis on factors and comparisons between treatments.

In terms of swirl/R, they will learn that it can be important to set up your data in multiple ways initially if possible.

My goal will be to create a swirl tutorial with a similarly-structured dataset.

#### **3. What technologies, packages, or functions will students use?**

Students usually conduct their work in R Studio. They will use dplyr as a package and I think the Dunn's test takes carr as well Functions: naming an object, read.csv, data manipulation function (select, filter, arrange, mutate, summarize), Shapiro.test. KW-test, Dunn's test

#### **4. What terms or jargon will you define?**

Parametric, non-parametric, power, normality, null hypothesis, reject/fail to reject, statistical **significance** 

5. What analogies will you use to explain concepts?

I use the concept of the statistical highway - parametric statistics are "free" and non-parametric statistics require an automatic "toll" (loss of degrees of freedom). Thus, you arrive at your destination with less \$\$\$ (or "power). Either way, every time you stop to compare distances, you also lose time (additionally akin to loss of degrees of freedom).

6. What heuristics will help students understand things?

They will do my practice swirl module.

I may have them fill out a worksheet regarding the structure of the dataset I create and then provide a space for them to "input" their equivalent.

I will have them write out in words what they need to do in order to structure the data in association with a one factor column with multiple treatments (i.e., reducing any hierarchical structure in the experimental design).

7. What approach will you use to help students implement the lesson?

# Repetition.

#### Low stakes assignment

Partner assistance - I've paired "R\_experienced" students with "R\_naive" students to help decrease the anxiety and increase the problem solving ability.

8. How will you scaffold the lesson in to your course?

I asked the students to complete Lessons 1 - 5 of "R\_Programming" prior to my lab on 2/19. During lab on 2/19, we will review these 5 lessons and then give them the rest of the time to work on Lessons 6-11. We will compile a Google Doc of R\_notes that all of the students can use *ad libetum*.

I will then likely have them complete the "Manipulating\_Data\_with\_dplyr" lesson within the "Getting\_and\_Cleaning\_Data" swirl course [https://github.com/swirldev/swirl\\_courses/tree/master/Getting\\_and\\_Cleaning\\_Data](https://github.com/swirldev/swirl_courses/tree/master/Getting_and_Cleaning_Data)

# 9. What mistakes or misconceptions do you expect?

Conceptual misconceptions - confusing factors, levels and treatments Conceptual misconception - incorrectly interpreting a significant p-value from an assumption test Operational misconception - keeping in mind order of operations Silly mistakes - typos

10. What datasets will you use?

I created a dataset for this purpose.

11. How much time will be devoted to this lesson?

Total "R" time = 2, three hour laboratory periods; one of those dedicated to data re-arranging and anticipating analysis from their experiment

# **Step 2: Who Is This Course For?**

Provide a summary describing who your learners are. In your summary, address the following: what class you are implementing this lesson in, the level of the students (e.g. upper division biology students, students meeting a general education requirement, etc.), whether students have any prior programming and/or statistics experience. Following your summary, address the following questions:

- 1. How will this lesson help these students?
- 2. What specific prerequisite skills or knowledge do you expect students to have?

This swirl lesson that can be implemented in my Methods in Ecology and Evolution class (the pre-req to Ecology; usually sophomores and juniors) or my upper-level courses with labs where we do experiments.

All students took Methods in Ecology and Evolution so that they have been exposed to experimental design, hypothesis testing and data interpretation. Half of the students took this class with me in which I used R; the other half took a section from my colleague who used SPSS.

Students in my courses often do relatively simple factorial design experiments that lend themselves to analysis with ANOVA  $(1 \times 4, 2 \times 2, 2 \times 3)$ . However, in many cases, an abundance of low values or zeros will skew the data to the point of violating assumptions of normality and forcing a more appropriate non-parametric test. It's not obvious that the datasheet needs to be in a different structure for R to perform such a test.

They will already have:

- Created a data sheet in Excel/Google Sheets
- Saved it as a CSV file
- Inputted it into R
- Examined it with functions like head, tail, str, dim, summary
- Tested their response/dependent variable for normality with a Shapiro.test
- Interpreted that p-value
- Attempted to transform
- Re-run the Shapiro
- Gotten to the point that they accept that they need nonparametric statistics

# **Step 3: What Will Learners Do Along the Way?**

The best way to make the goals in Step 1 firmer is to write full descriptions of a couple of specific activities that students will do during the lesson. These activities may include an introduction to the swirl lesson, an in-class activity to demonstrate concepts that will be addressed by the swirl lesson, specific analyses to be performed within the swirl lesson, an assessment following the swirl lesson, etc. Use the table below to provide a brief description of each activity and explain which component of the brainstorming step each activity addresses (the "Goal" column, or what the activity will accomplish). Add additional rows to the table as necessary

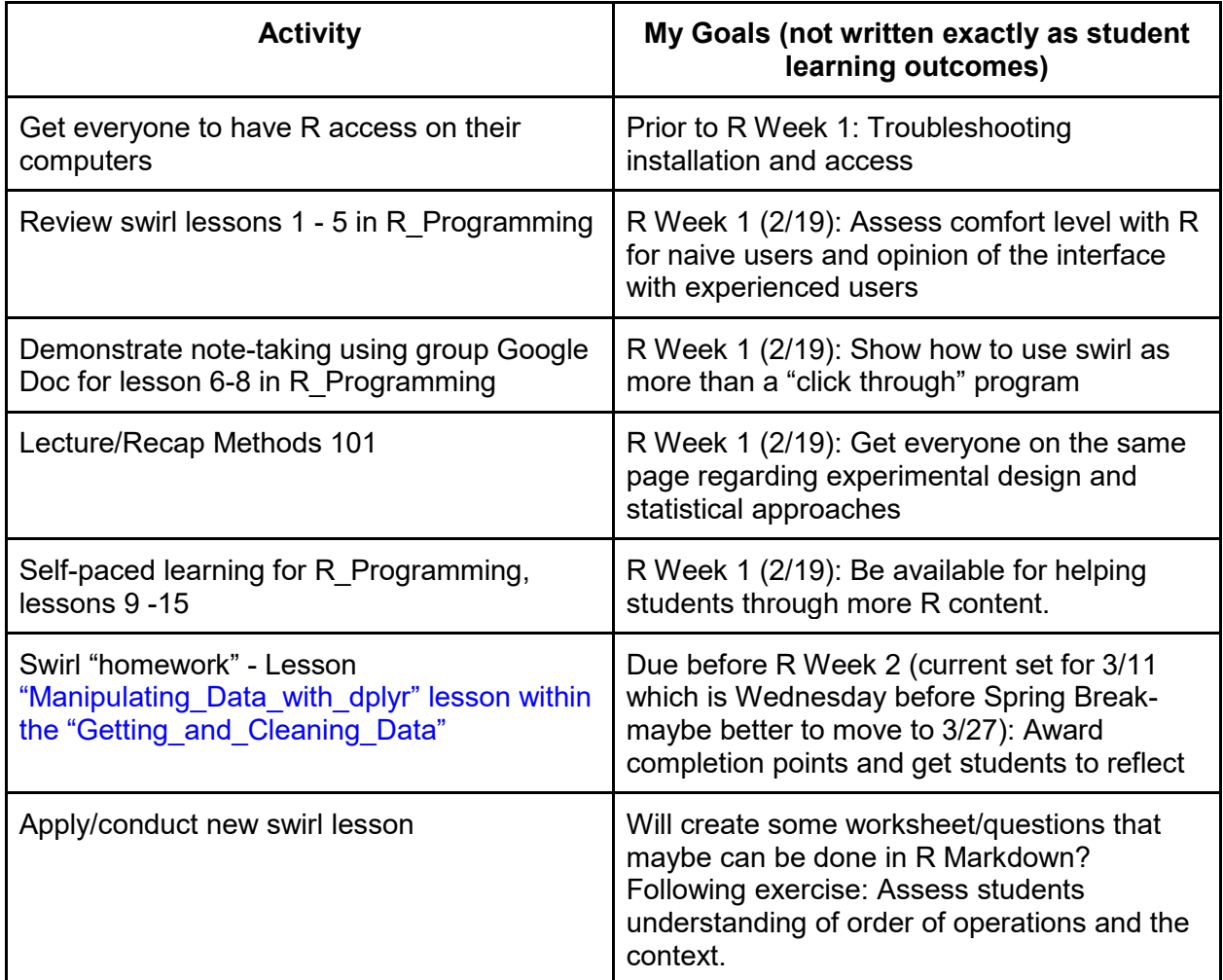

# **Step 4: How Are Concepts Connected?**

In this stage, put the activities in a logical order then derive a point-form lesson outline from them. You can accomplish this by re-organizing the activities outlined above into a numbered list (below) that corresponds with the planned sequence of activities.

#### **Lesson sequence: - see above**

- 1.  $_{-}$
- 2.  $\overline{a}$
- $3.$
- $4.$
- $5.$

# **Step 5: Lesson Overview**

You can now write a lesson overview consisting of:

- a one-paragraph description
- learning objectives (taken from steps 1 and 3) really later steps

Include your summary and learning objectives below.

This swirl lesson will show you how to rearrange your data within R from one that shows a multiple factor design to a single factor to allow for data analyses that require nonparametric statistics. I anticipate that this skill will be useful when it comes to analyzing data from the wildflower experiment. In addition, a lot of ecological data often violates assumptions of normality, cannot be successfully transformed and thus requires nonparametric approaches. The swirl lesson I create will build off of the existing swirl lesson "Manipulating Data\_with\_dplyr" within the "Getting and Cleaning Data" swirl course. Primarily, this swirl lesson will focus on the commands select(), filter() and summarize(). By completing a whole swirl course first, all students will learn about the basic functions in R and how to work within R\_Studio. Rexperienced students will help guide the learning of R-naive students. At the end of the two data manipulation lessons (existing and modified), you will have gained the skills necessary to arrange your future data in the right form for easy analysis in R. In addition, you will reinforce your understanding of the process associated with proper statistical analysis.

**Reminder** This process is described as a sequence, but in practice you will loop back repeatedly as each stage informs you of something you overlooked.

Here is the Yaml File Text:

- Class: meta Course: Burks Course Lesson: Setting Up Nonparametric Test Author: your name goes here Type: Standard Organization: your organization's name goes here Version: 2.4.5

- Class: text Output: Welcome to first swirl lesson by Dr. Burks!

- Class: text

 Output: Ecologists often collect data that does not meet a normal distribution even after transformation

- Class: text

 Output: The goal of this lesson will be to teach you how to test for normality, try a transformation, re-arrange the data and then conduct a non-parametric test and post-hoc.

- Class: text

Output: It's a tall order but I know you can do it!

- Class: text

 Output: Today we will analyze some data from a experiment that looked at plant consumption by snails.

- Class: cmd\_question

 Output: We'll start by getting the data. Swirl already loaded it (as well as several packages) so take a look at the data "snailexp" using str()

CorrectAnswer: str(snailexp)

 AnswerTests: omnitest(correctExpr='str(snailexp)') Hint: This is a command for you to look at the structure of the data

- Class: mult\_question

 Output: Based on the str output, how many factors occur in this experiment? AnswerChoices: 1;2;3;4; CorrectAnswer: 2 AnswerTests: omnitest(correctVal='2') Hint: Remember a factor represents an independent variable.

- Class: mult\_question Output: Just to double check your understanding, a couple more questions. How many treatments in this design?

AnswerChoices: 2;3;4;20

CorrectAnswer: 4

AnswerTests: omnitest(correctVal='4')

Hint: Remember treatments represent the combination of factors and levels.

- Class: text

 Output: Great! So, now you know that you have a 2 x 2 design with 2 factors each with 2 levels and we measured the mass eaten by the snails. We set up this experiment intending to use parametric statistics.

- Class: mult\_question

 Output: What appropriate test could we use if the data meets a normal distribution? AnswerChoices: t-test;1-way ANOVA;Krustal-Wallis; 2-way ANOVA

 CorrectAnswer: 2-way ANOVA AnswerTests: omnitest(correctVal='2-way ANOVA') Hint: Think about the number of factors

- Class: cmd\_question

 Output: Let's check if our dependent variable (masseaten) meets a normal distribution. Remember that the name of the test we should use rhymes with DeNiro. If you need to further jog your memory, hit play() and go find out! And then nxt() to return to the lesson. Remember to identify the location of the object using the \$ symbol!

CorrectAnswer: shapiro.test(snailexp\$masseaten)

AnswerTests: omnitest(correctExpr='shapiro.test(snailexp\$masseaten)')

 Hint: You've done this before in Methods - if you get an error, remind R the location of the data with a \$

- Class: text Output: Great job. Now to interpret!
- Class: mult\_question

 Output: Does the data meet the assumptions of a normal distribution? AnswerChoices: NO; YES;

CorrectAnswer: NO

AnswerTests: omnitest(correctVal='NO')

Hint: Remember that you fail to reject the null hypothesis when  $p > 0.05$ 

- Class: mult\_question

 Output: Okay, not normally distributed, so now what? AnswerChoices: Try to transform;Give up;Do the ANOVA anyway;Move to nonparametric tests CorrectAnswer: Try to transform AnswerTests: omnitest(correctVal='Try to transform') Hint: Can't give up or move on just yet...something to do first.

- Class: cmd\_question

 Output: Yes! Transform the data. Take a shot at doing that with a log transformation and naming that new dependent variable "logmasseaten" and appending it to your data that we called snailexp! Also remember to always add 1 when you try and log transform to account for any zero values (cannot take the log of zero!)

CorrectAnswer: snailexp\$logmasseaten <- log10(snailexp\$masseaten + 1)

 AnswerTests: omnitest(correctExpr='snailexp\$logmasseaten <- log10(snailexp\$masseaten + 1)')

 Hint: Remember to tell R where the data occurs or goes. Remember to add the "1" in case of zeros in the data set. Remember the command is not ln10.

- Class: cmd\_question

Output: Recheck the structure of your data set to see that your transformation worked

 CorrectAnswer: str(snailexp) AnswerTests: omnitest(correctExpr='str(snailexp)') Hint: Should look different than before!

- Class: cmd\_question

 Output: Now re-check logmasseaten for normality. Remember to tell R Studio where the data occurs using the \$ symbol

 CorrectAnswer: shapiro.test(snailexp\$logmasseaten) AnswerTests: omnitest(correctExpr='shapiro.test(snailexp\$logmasseaten)') Hint: Remember you can pull up past code by using the up arrow.

- Class: mult\_question

 Output: Does the transformed data meet the assumptions of a normal distribution? AnswerChoices: NO; YES;

CorrectAnswer: NO

AnswerTests: omnitest(correctVal='NO')

Hint: You reject the null hypothesis that the data meets a normal distribution when  $p < 0.05$ 

- Class: text

 Output: Okay, so bummer. When data still fail to meet the assumptions after a log transformation, there are just a couple courses of action. You could try another transformation (square, inverse, power, arcsine) depending on the structure of the data...OR you could accept that you'll lose some power and proceed with a non-parametric approach. Let's go with Option 2.

# - Class: mult\_question

Output: What do you need to do to make that happen?

 AnswerChoices: Make a column for one factor instead of two; Add a dependent variable; Run an ANOVA; Start the experiment over;

CorrectAnswer: Make a column for one factor instead of two

AnswerTests: omnitest(correctVal='Make a column for one factor instead of two') Hint: Nonparametric statistics do not handle factorial designs well.

- Class: text

 Output: So, you could just go back to your .csv file and create a new column called "treat" and then put in the combinations of factors and levels. That's easy for small data sets. However, you can also tell R to create a new variable for you and assign it the values you want based on replication.

- Class: text

Output: Now the tricky part - creating a column and assigning those treatments to the rows.

- Class: text

Output: This is a complex series of steps so pay attention!!

# - Class: text

 Output: Swirl & R Studio use four packages to do this work including tidyr (to add the column), FSA and Dunn.test (to run a post-hoc for a significant nonparametric test), and ggplot2 to make a graph. Swirl already loaded these packages for you so you can work to append a new column to your dataset. Let us call that dataset snailexp1 versus the original snailexp and the new column we will call treat

# - Class: mult\_question

 Output: What command from tidyr do you think creates a new column for you? AnswerChoices: unite;divide;filter;select;

# CorrectAnswer: unite

AnswerTests: omnitest(correctVal='unite')

 Hint: Consider that you want to put two pieces of information (our snail factor and our nativeplant factor) together

# - Class: text

 Output: Okay, so you want a new dataset called snailexp1 to contain a new column called treat and to do that with the command unite which looks generically like this...newdata < unite(originaldata, treat, c(columnA, columnB), remove = FALSE)]

# - Class: cmd\_question

 Output: So try and make that happen now! Substitute your column names for columnA and columnB in the generic formula newdata <- unite(originaldata, treat, c(columnA, columnB), remove = FALSE)

```
 CorrectAnswer: snailexp1 <- unite(snailexp, treat, c(snail, nativeplant), remove = FALSE)
  AnswerTests: omnitest(correctExpr='snailexp1 <- unite(snailexp, treat, c(snail, nativeplant), 
remove = FALSE)')
```
Hint: Every space and name matters and take out the #

- Class: cmd\_question

 Output: Now check the structure of snailexp1 with a command CorrectAnswer: str(snailexp1) AnswerTests: omnitest(correctExpr='str(snailexp1)')

Hint: You should see 5 variables now

- Class: mult\_question

 Output: Which one is not a treatment that you see under your new column treat? AnswerChoices:

native\_submerged;native\_floating;nonnative\_submerged;nonnative\_floating;emergent CorrectAnswer: emergent

AnswerTests: omnitest(correctVal='emergent')

Hint: The correct treatments have a combination of two factors

- Class: mult\_question

 Output: Okay! Exciting! Approaching the finish line, now what do you do? AnswerChoices: Perform a Kruskal-Wallis non-parametric test; Check the data for normality again; Run a 2-way ANOVA; Make a graph;

CorrectAnswer: Perform a Kruskal-Wallis non-parametric test

 AnswerTests: omnitest(correctVal='Perform a Kruskal-Wallis non-parametric test') Hint: Remember you already decided that the data did not fit a normal distribution so you probably want to run the analysis between treatments first

# - Class: text

 Output: Now it is time for a Kruskal-Wallis test for your dependent variable of masseaten against your treatment within the dataset snailexp1 - you can always use ? for help and find the formula that is this...kruskal.test(dependentvariable  $\sim$  independentvariable, data = datasetname)

- Class: cmd\_question

Output: Write the code for the KW test.

CorrectAnswer: kruskal.test(masseaten ~ treat, data = snailexp1)

 AnswerTests: omnitest(correctExpr='kruskal.test(masseaten ~ treat, data = snailexp1)') Hint: Remember that  $\sim$  means "by"

- Class: mult\_question

 Output: Did you find a significant difference overall between the treatments? AnswerChoices: YES;NO;I DO NOT KNOW

CorrectAnswer: YES

AnswerTests: omnitest(correctVal='YES')

Hint: Remember you reject the null hypothesis of equal ranks in treatments when  $p < 0.05$ 

- Class: text

 Output: Significant results! That is exciting Now you need to figure out exactly which treatments differ from each other! Whereas parametric tests such as ANOVA often use Tukeys as a posthoc, non-parametric statistics use a Dunns test

- Class: cmd\_question

 Output: Write your Dunns test here - almost identical to a KW but just with dunnTest as the function

CorrectAnswer: dunnTest(masseaten  $\sim$  treat, data = snailexp1) AnswerTests: omnitest(correctExpr='dunnTest(masseaten ~ treat, data = snailexp1)') Hint: Only change one thing. No period between dunn and Test

- Class: mult\_question

 Output: Okay now we can intrepret the comparisons - how many significant differences exist? AnswerChoices: 1;2;3;4;5;6; CorrectAnswer: 3 AnswerTests: omnitest(correctVal='3')

Hint: Check for adjusted p-values less than 0.05

- Class: mult\_question

 Output: Which of the following pairs DID NOT significantly differ from each other? AnswerChoices: native\_submerged and nonnative\_submerged;native\_floating and nonnative\_floating;native\_submerged and nonnative\_floating;nonnative\_floating and nonnative\_submerged

 CorrectAnswer: native\_submerged and nonnative\_submerged AnswerTests: omnitest(correctVal='native\_submerged and nonnative\_submerged') Hint: The lack of significance can be interpreted with a p-value greater than 0.05

#### - Class: text

 Output: GREAT JOB! You could go on to graph the results but that's another module. We made it through our first Burks swirl lesson together in which you did A LOT including testing normality, transforming the data with a log10 command, testing it again, deciding to opt for nonparametric statistics and then doing the analysis complete with a posthoc test. Along the way, you made lots of decisions regarding statistical significance. Now you can use this lesson, especially the functions of unite, kruskal.test and dunnTest to analyze your own data later in the course. As practice, go ahead and write a results paragraph about this experiment. Swirl on!!